### ggplot2 basics

#### **Hadley Wickham**

Assistant Professor / Dobelman Family Junior Chair Department of Statistics / Rice University

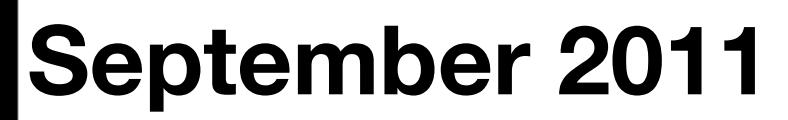

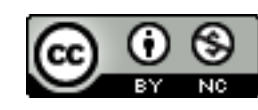

- 1. Diving in: scatterplots & aesthetics
- 2. Facetting
- 3. Geoms
- 4. Histograms and barcharts
- 5. Scatterplots for large data

# Diving in

#### Scatterplot basics

install.packages("ggplot2") library(ggplot2)

?mpg head(mpg) str(mpg) summary(mpg)

```
qplot(displ, hwy, data = mpg)
```
#### Scatterplot basics

install.packages("ggplot2") library(ggplot2)

?mpg head(mpg) str(mpg) summary(mpg)  $qplot(displ, hwy, data = mpg)$ Always explicitly specify the data

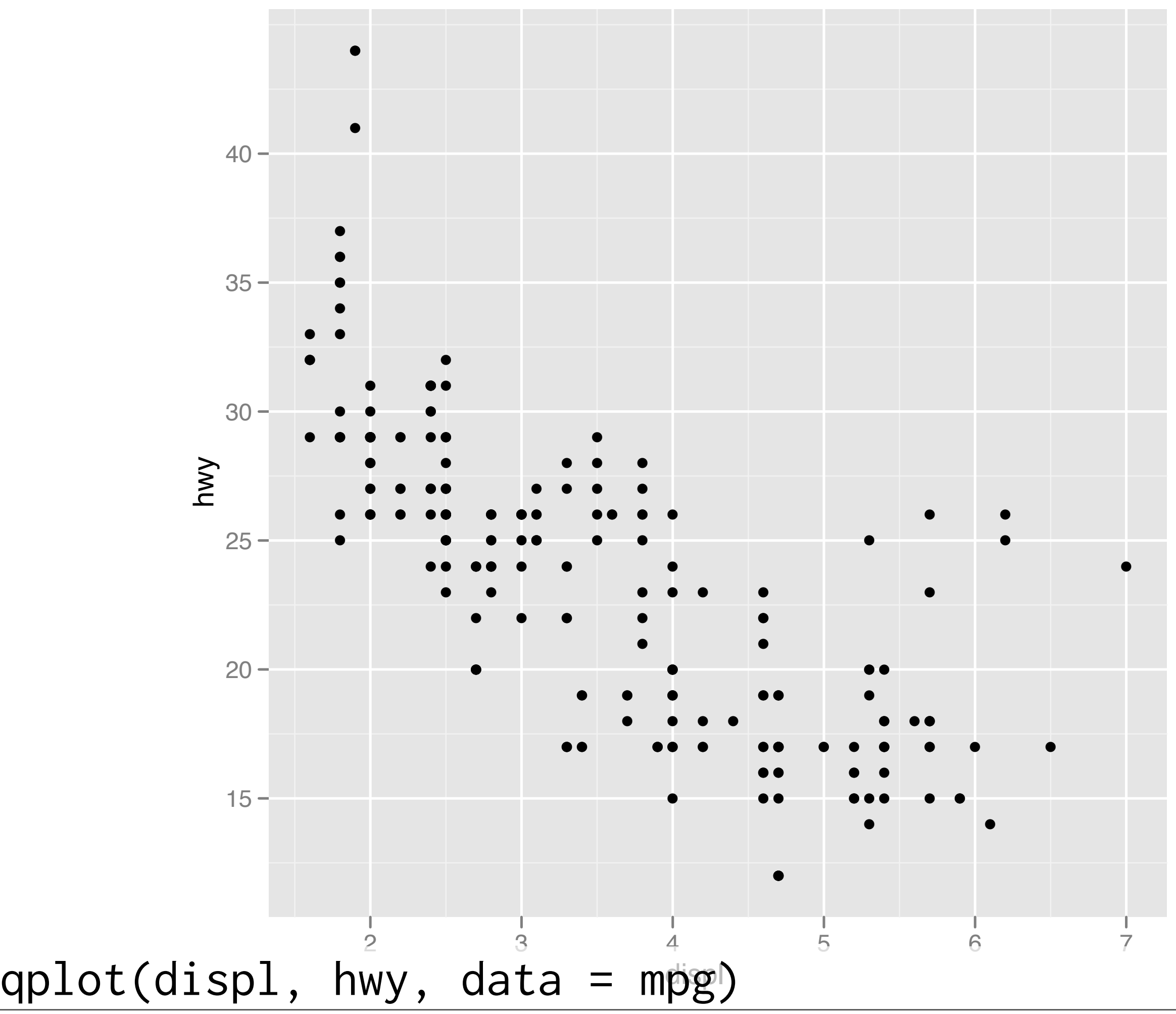

#### Additional variables

Can display additional variables with **aesthetics** (like shape, colour, size) or **facetting** (small multiples displaying different subsets)

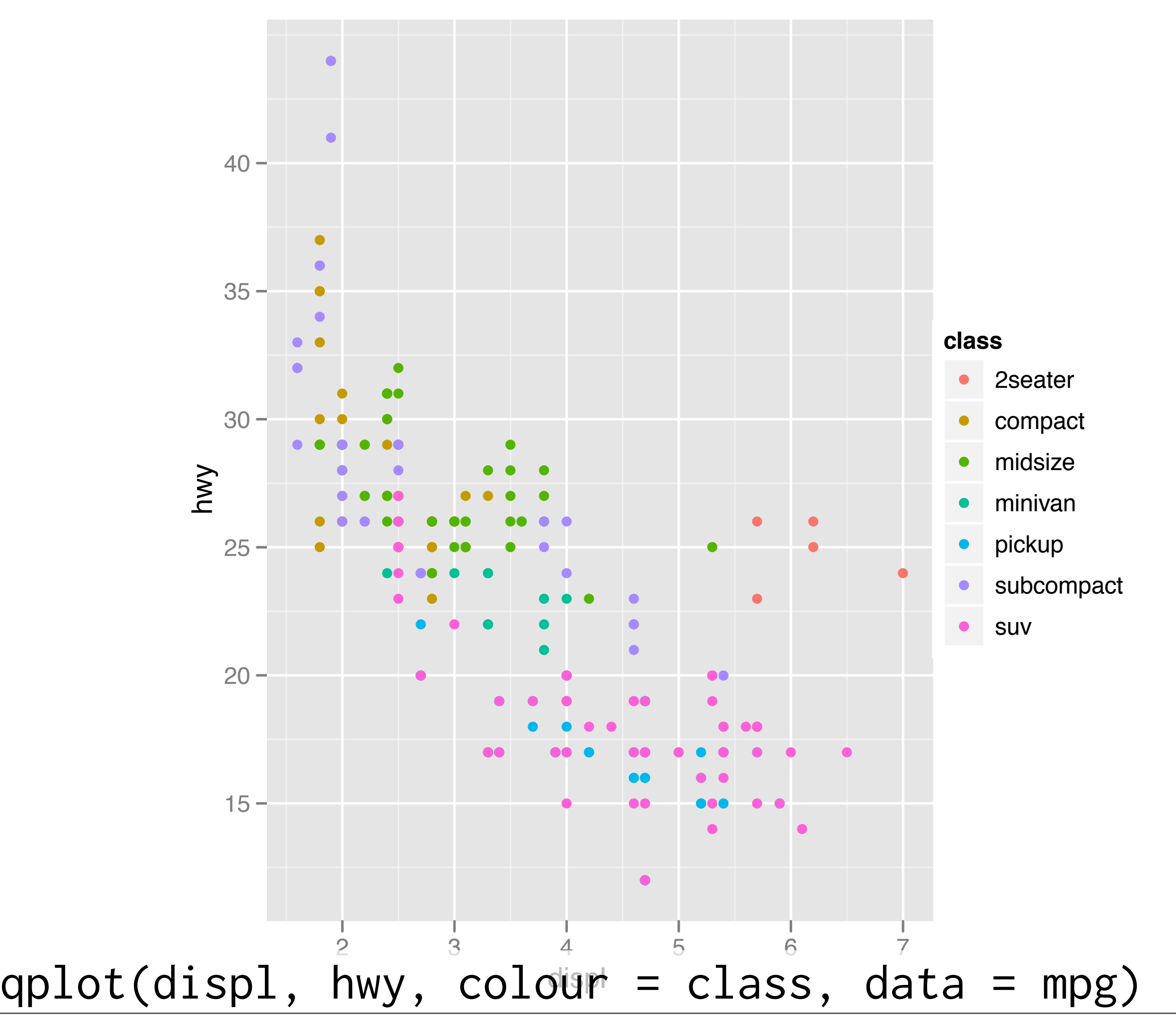

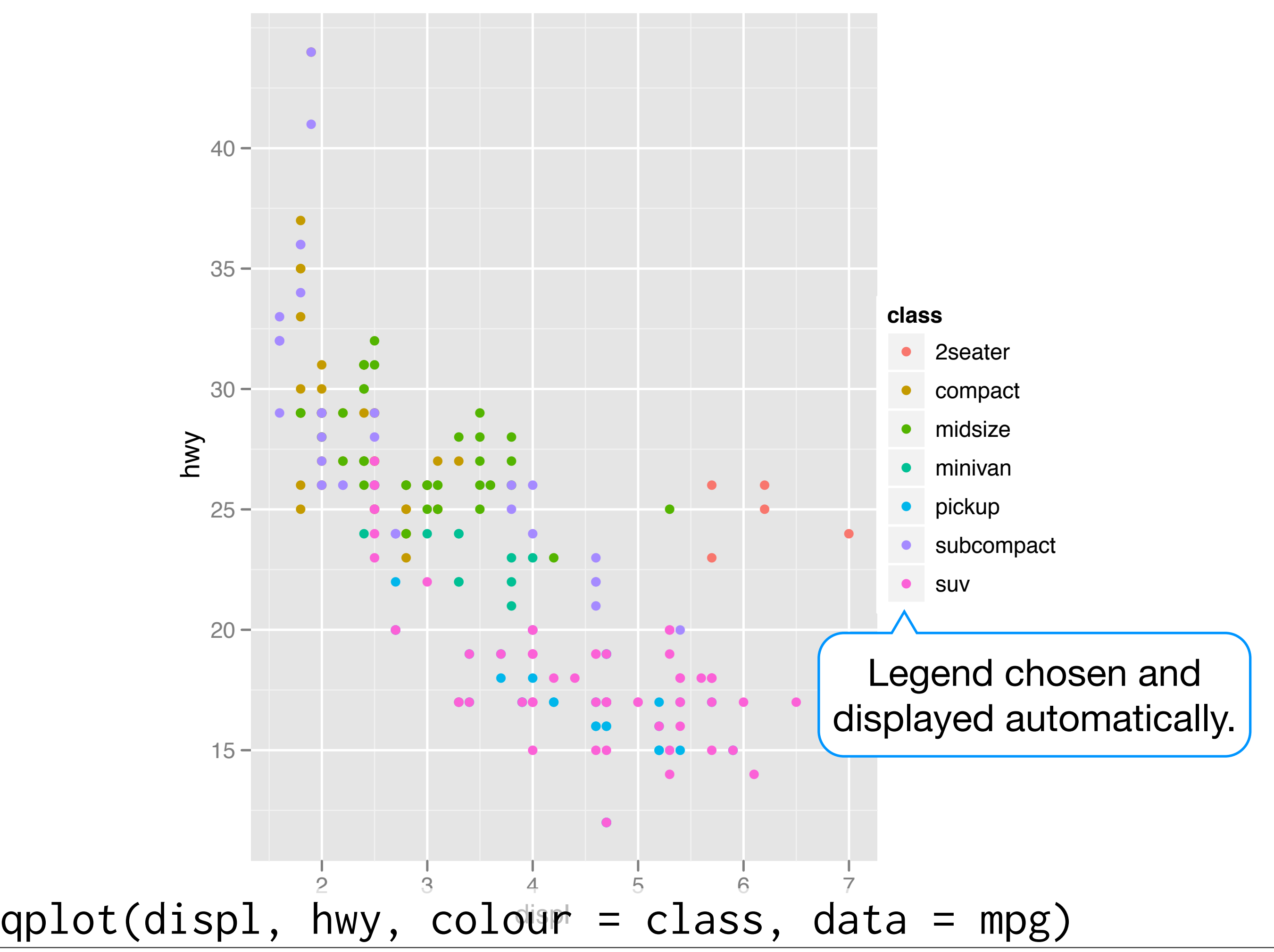

#### Your turn

Experiment with colour, size, and shape aesthetics.

What's the difference between discrete or continuous variables?

What happens when you combine multiple aesthetics?

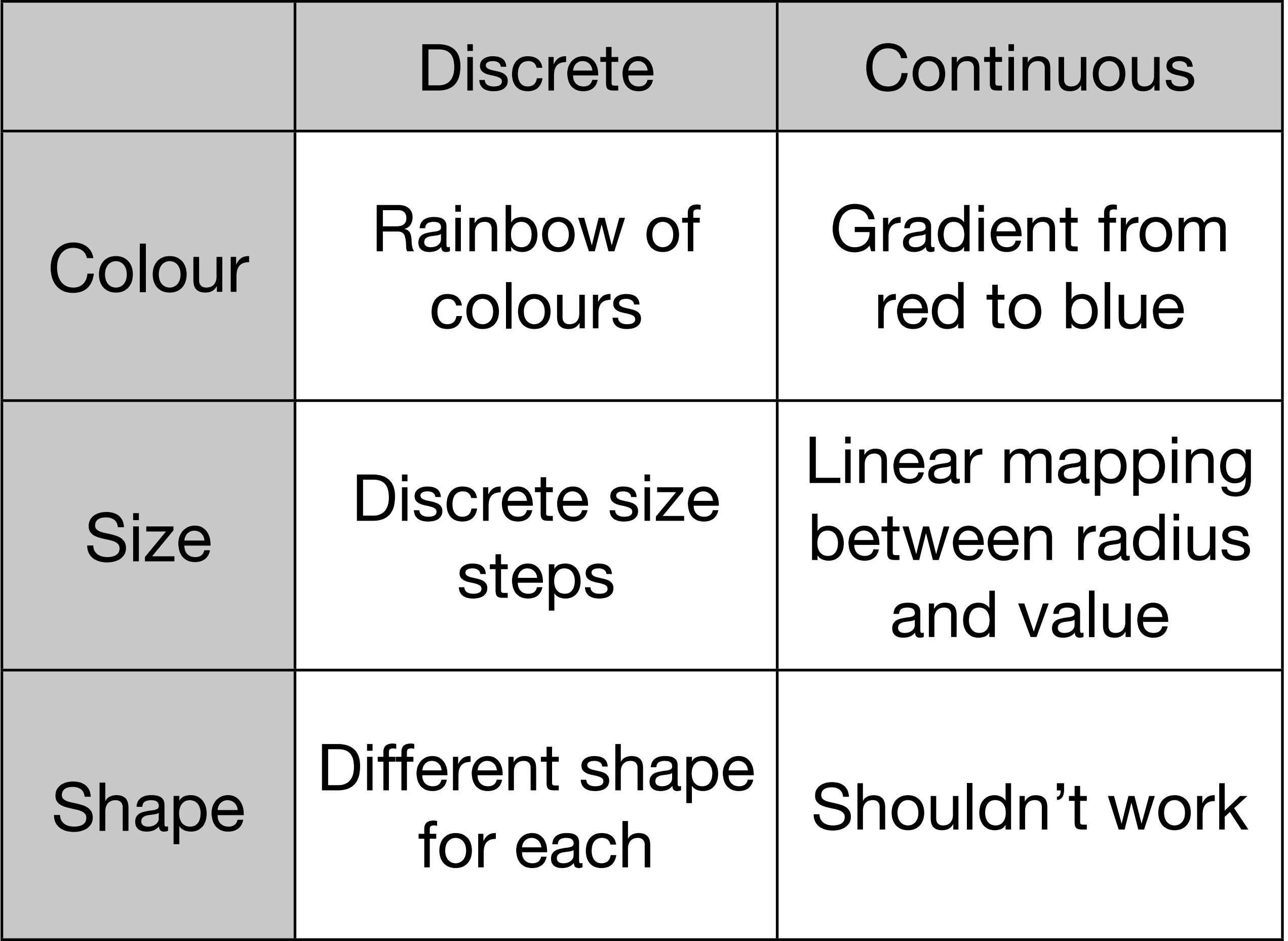

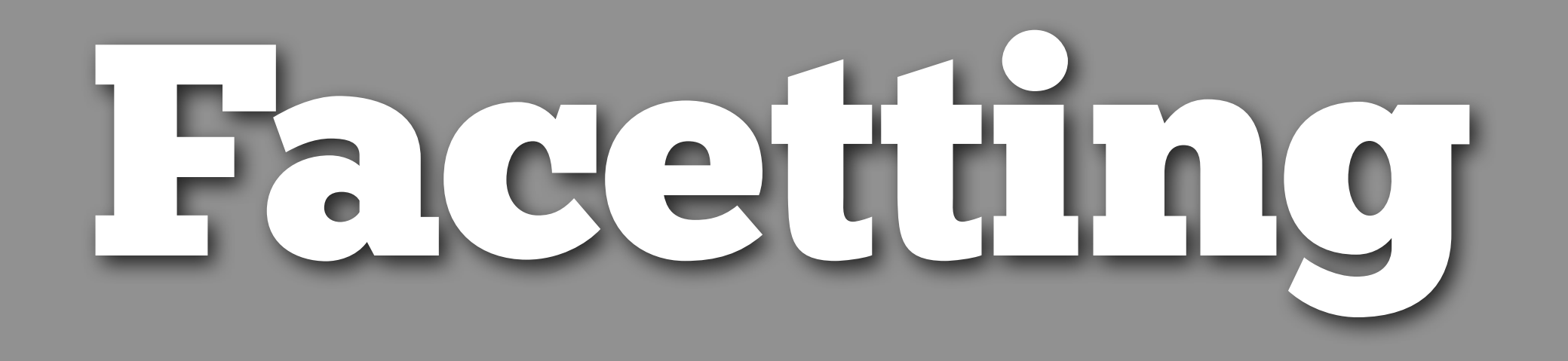

#### Faceting

Small multiples displaying different subsets of the data.

Useful for exploring conditional relationships. Useful for large data.

#### Your turn

 $qplot(displ, hwy, data = mpg) +$ facet\_grid(. ~ cyl)

 $qplot(displ, hwy, data = mpg) +$ facet\_grid(drv ~ .)

qplot(displ, hwy, data = mpg) + facet\_grid(drv ~ cyl)

 $qplot(displ, hwy, data = mpg) +$ facet\_wrap(~ class)

#### Summary

facet\_grid(): 2d grid, rows ~ cols, . for no split

facet\_wrap(): 1d ribbon wrapped into 2d

#### Aside: workflow

Keep a copy of the slides open so that you can copy and paste the code.

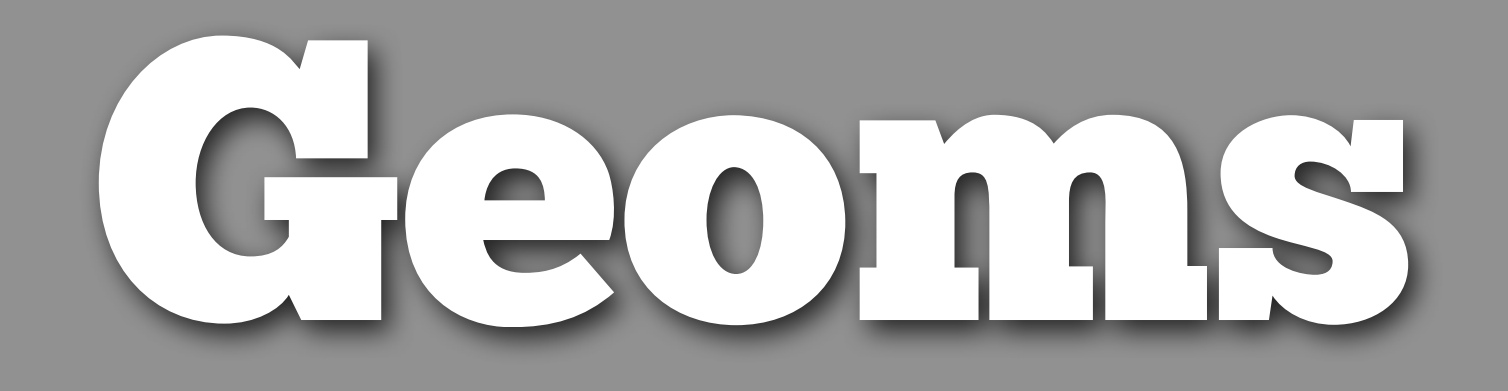

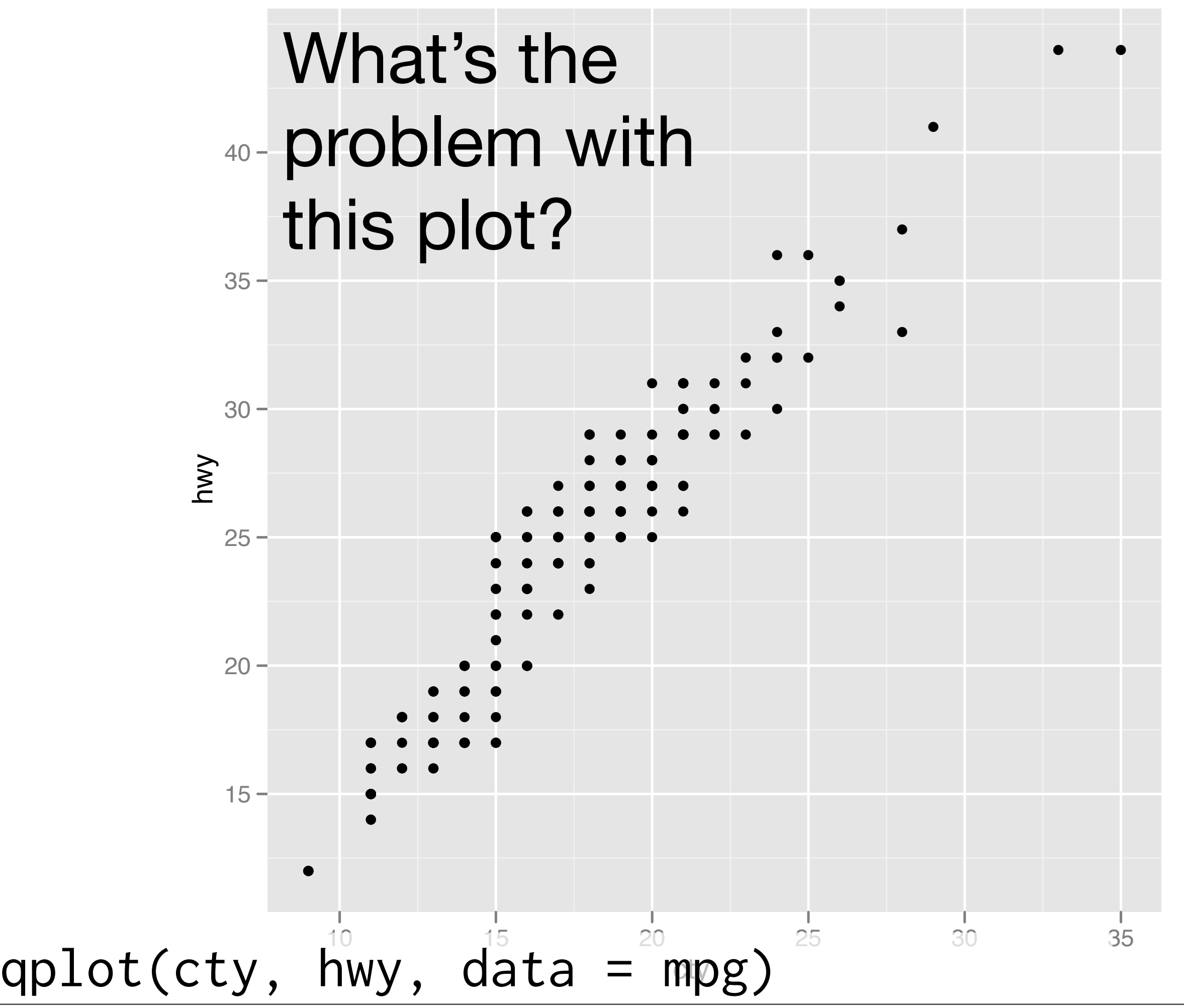

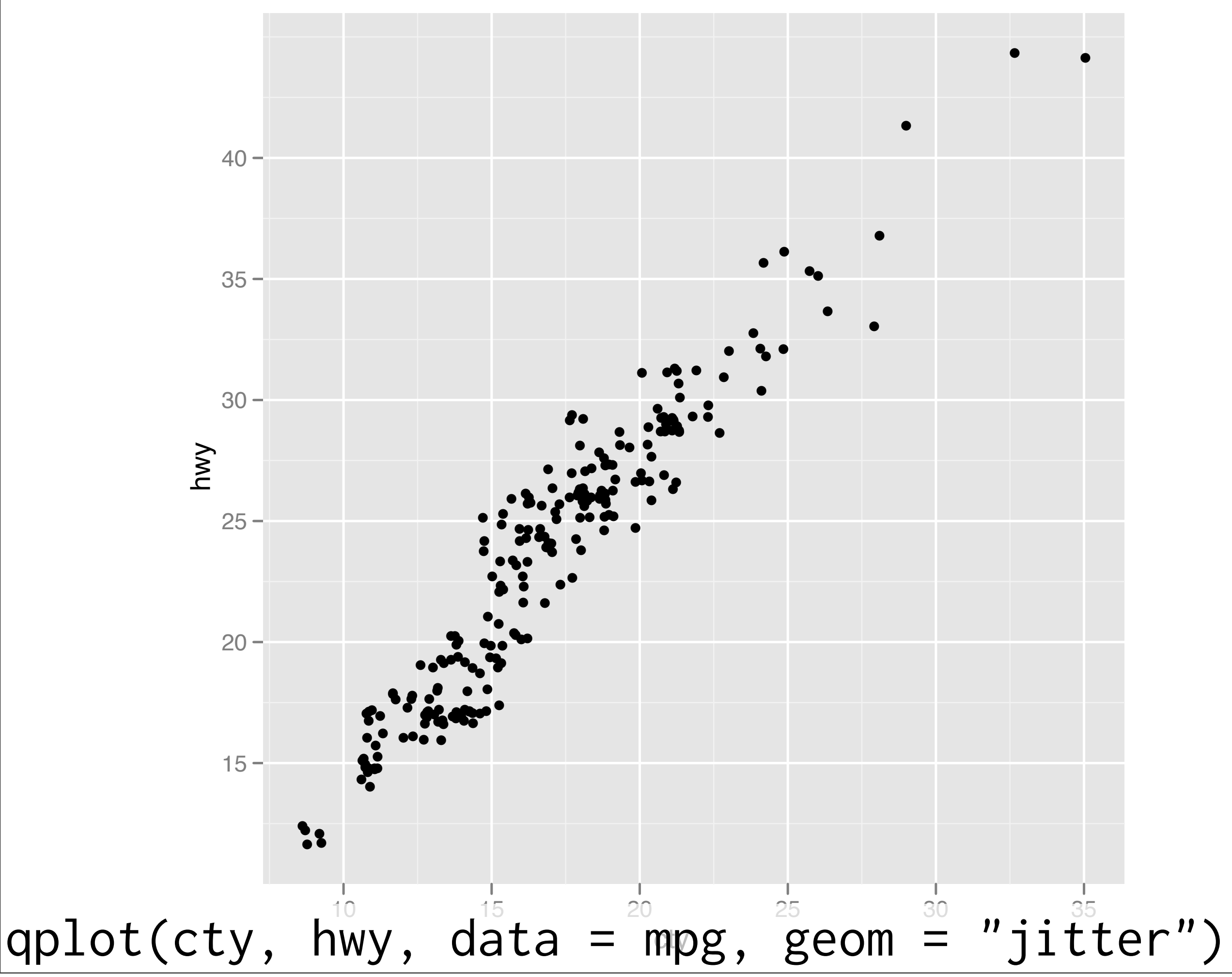

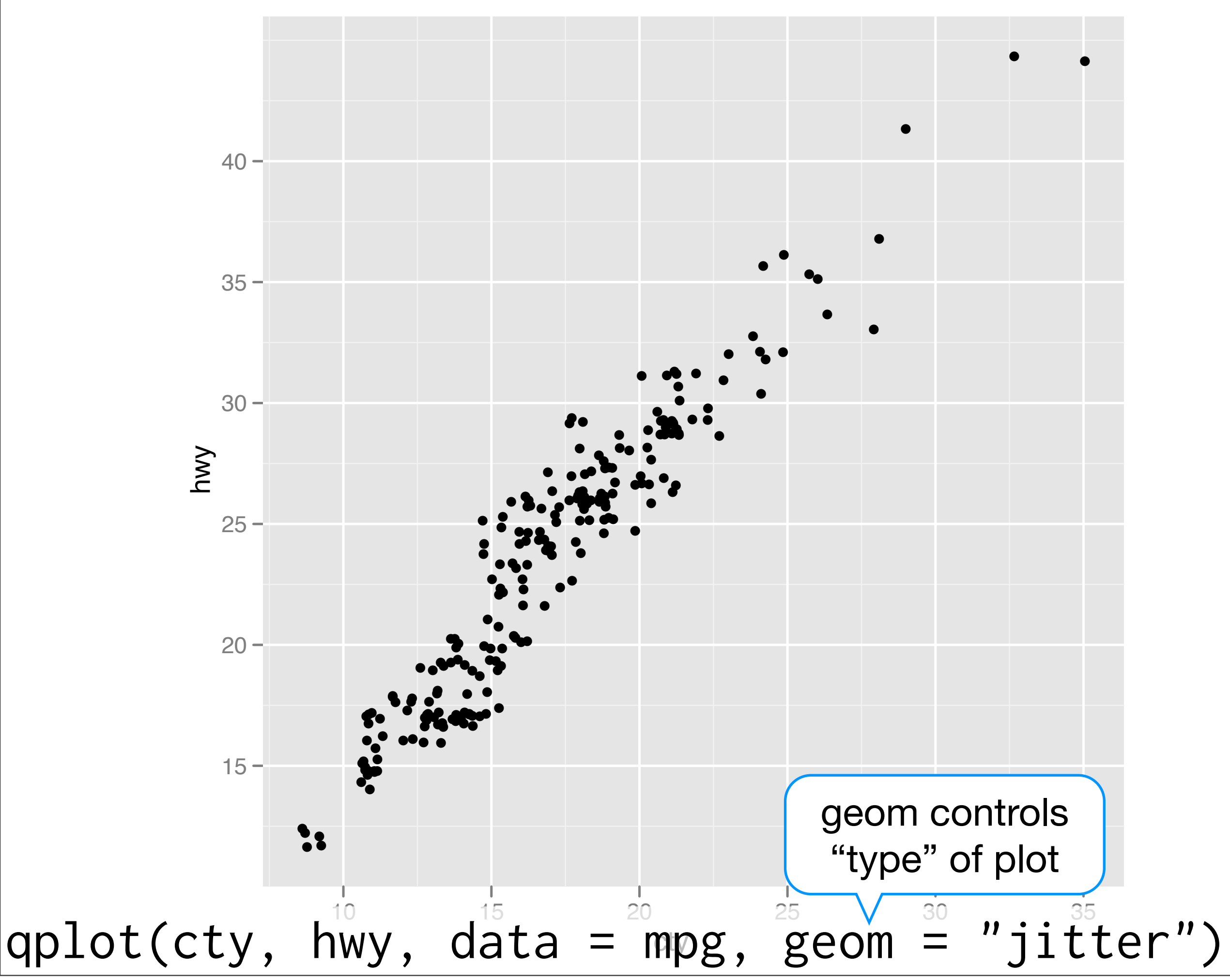

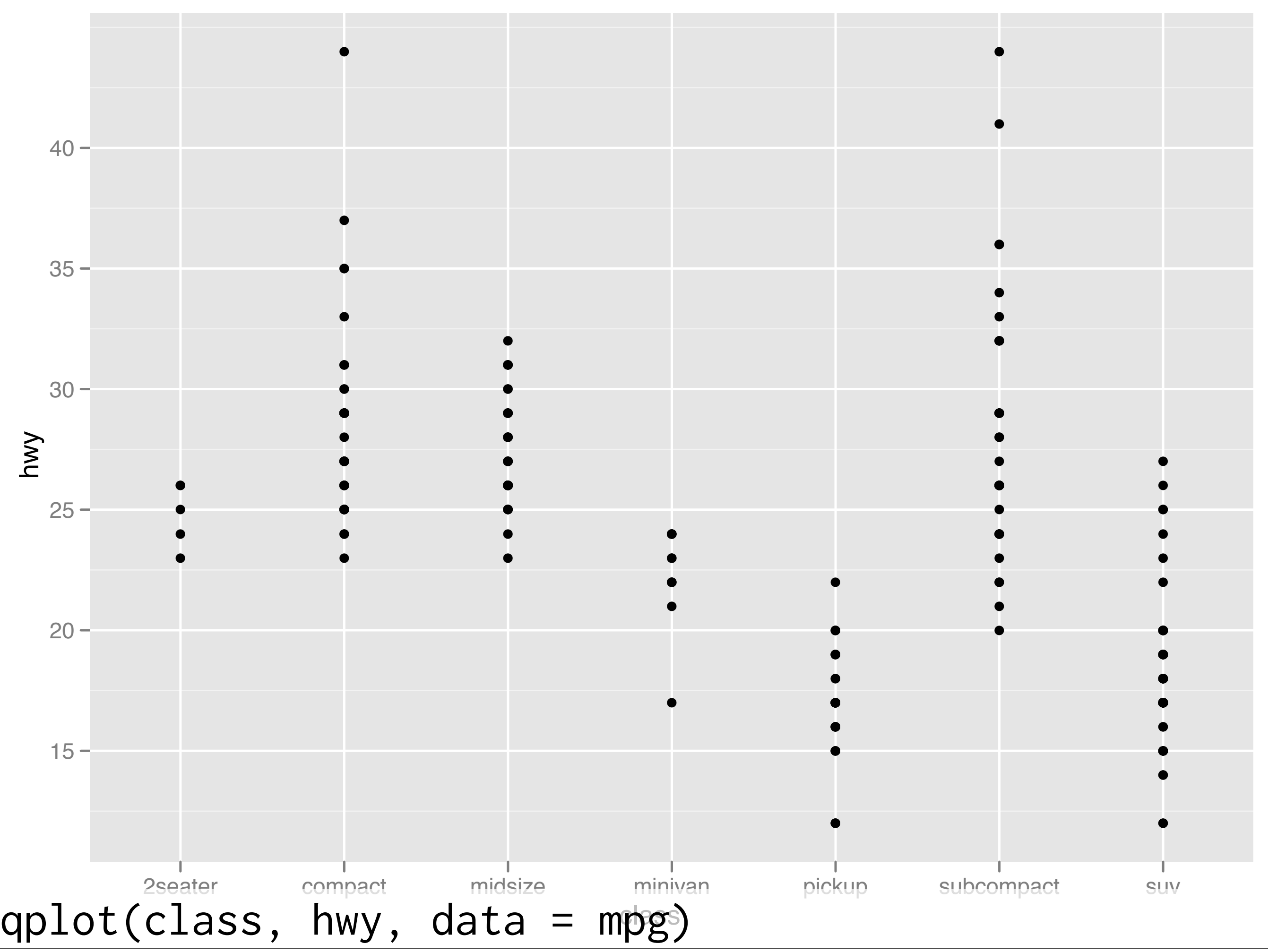

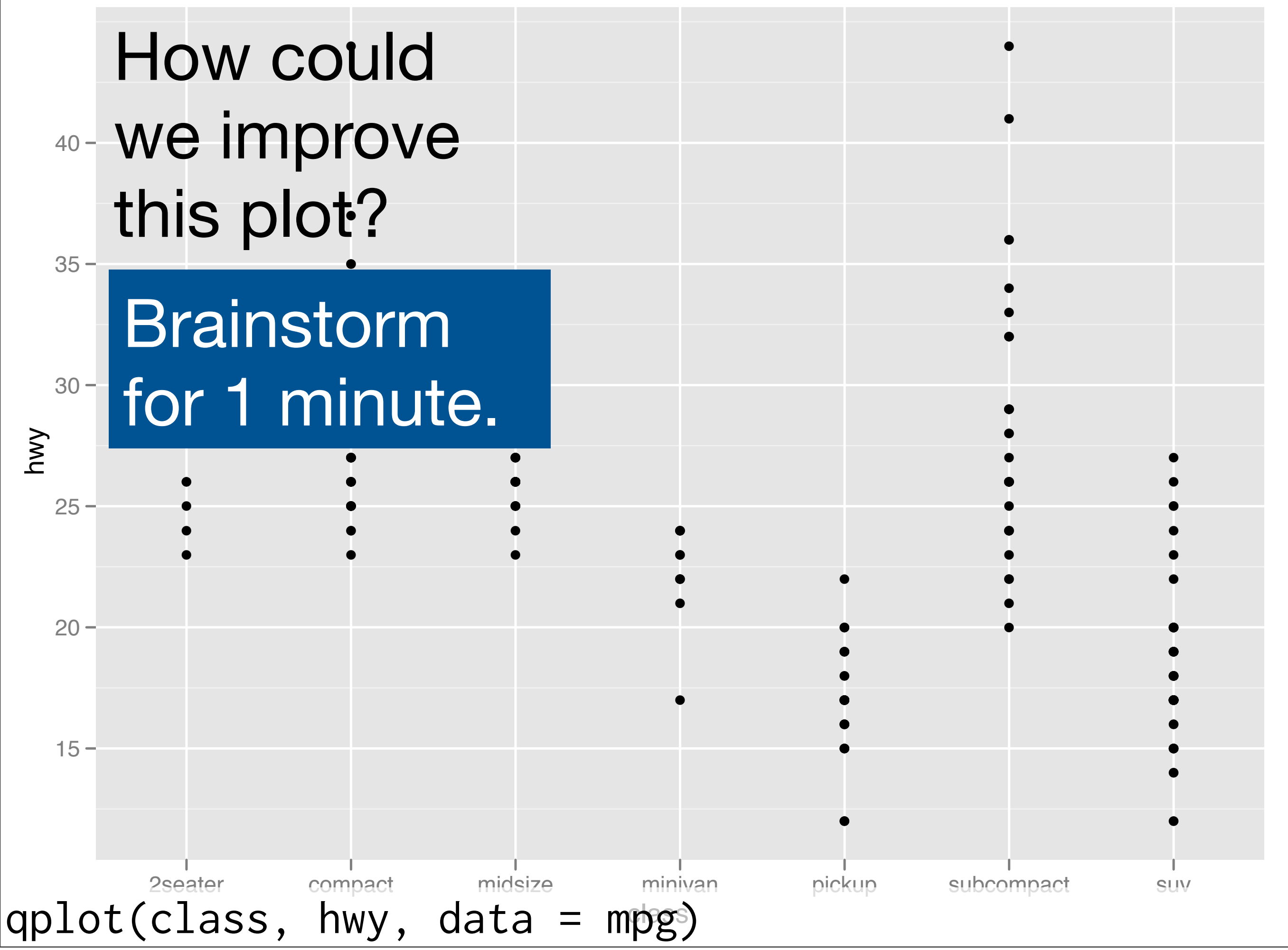

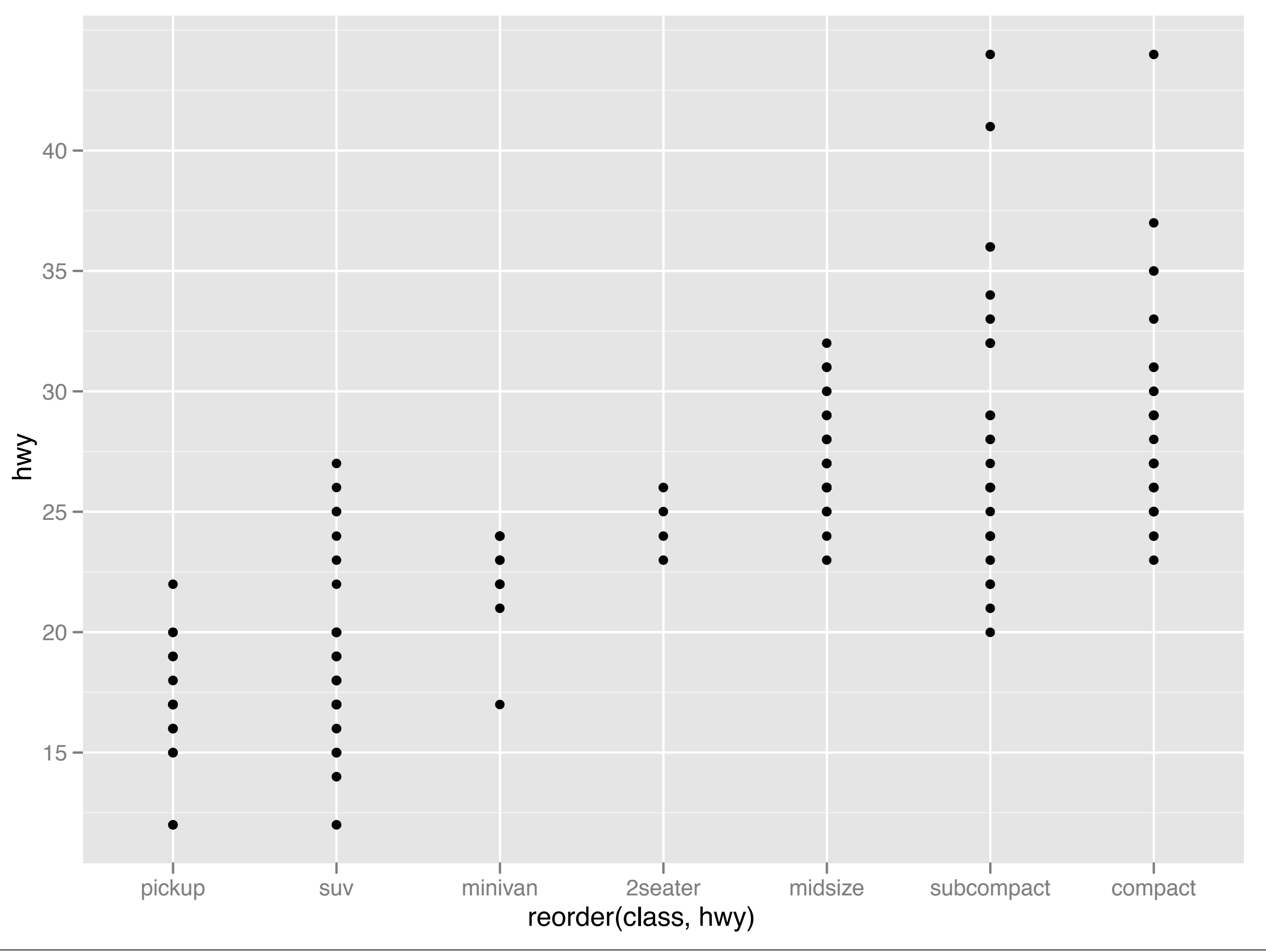

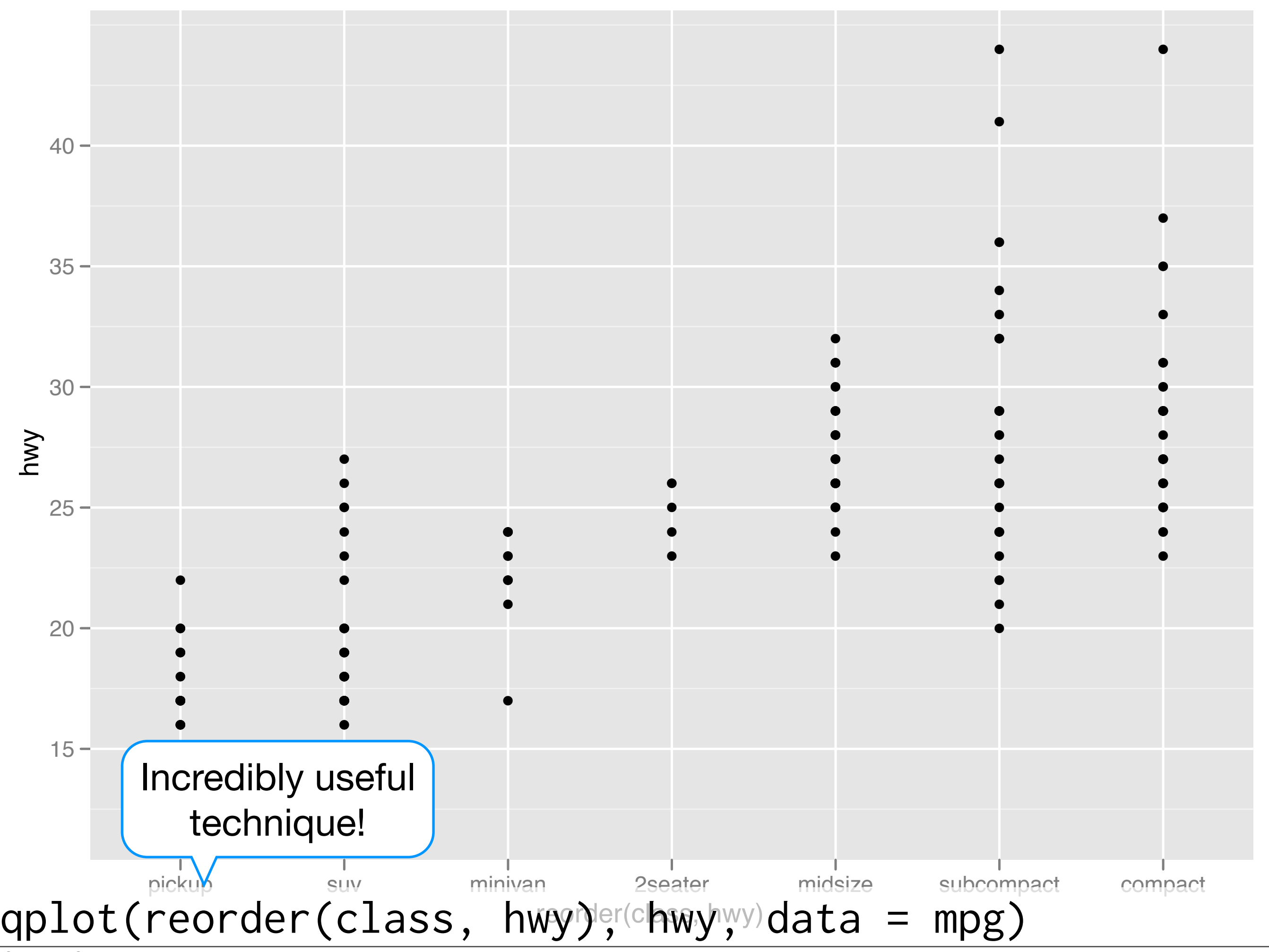

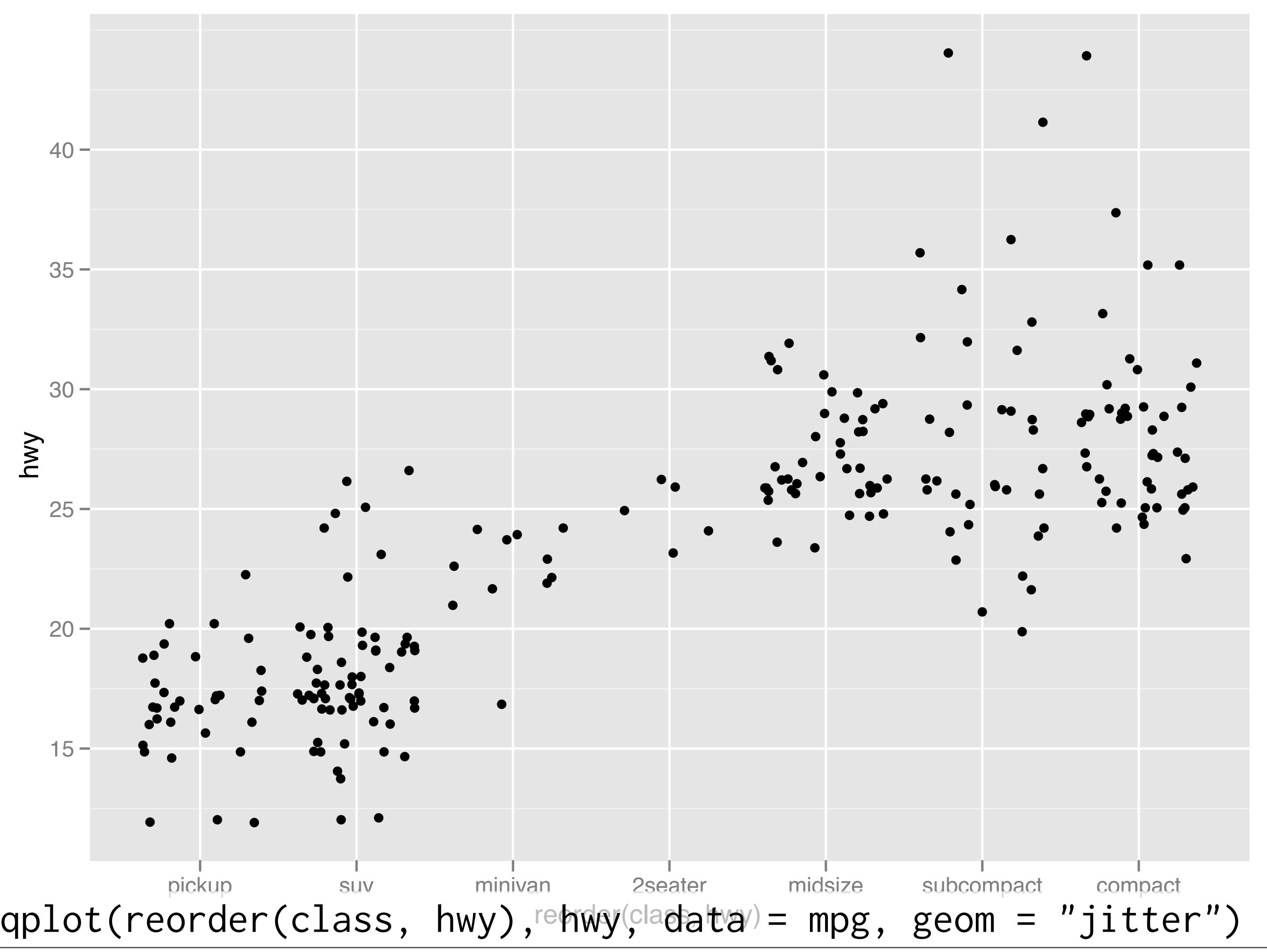

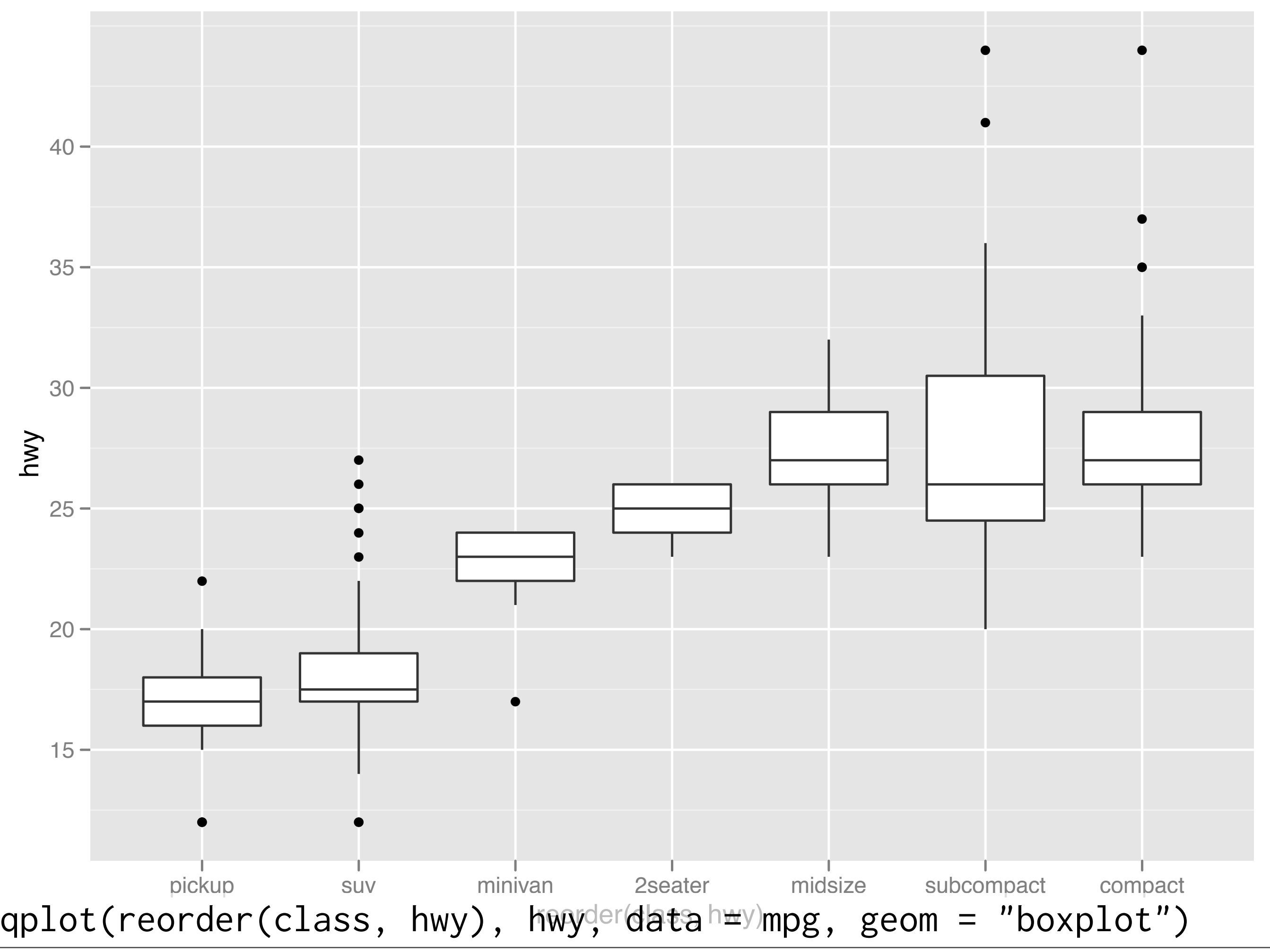

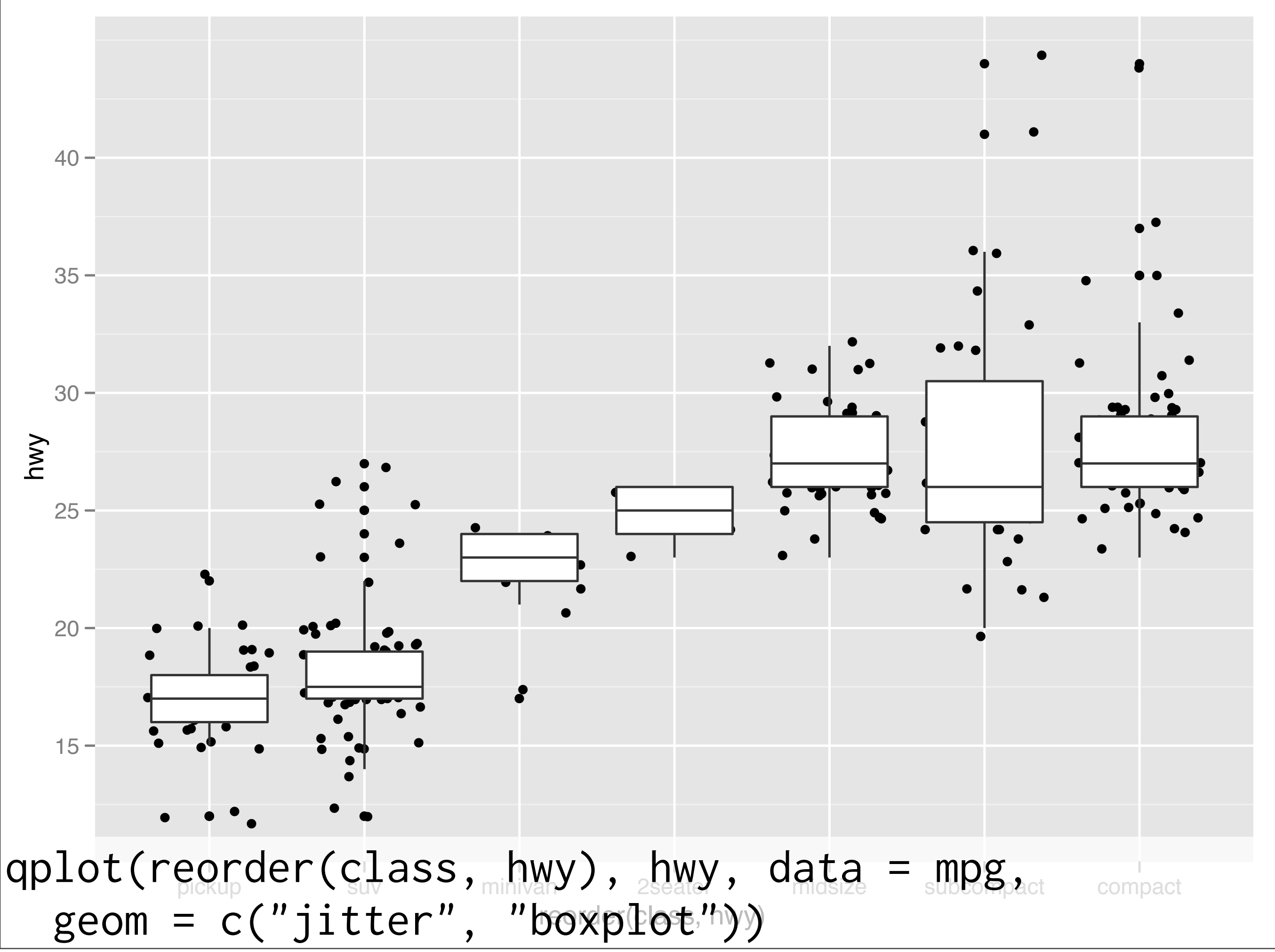

#### Your turn

Read the help for reorder. Redraw the previous plots with class ordered by median hwy.

How would you put the jittered points on top of the boxplots?

### Diamonds

#### Diamonds data

~**54,000** round diamonds from [http://www.diamondse.info/](http://www.diamondse.info)

Carat, colour, clarity, cut

Total depth, table, depth, width, height

Price

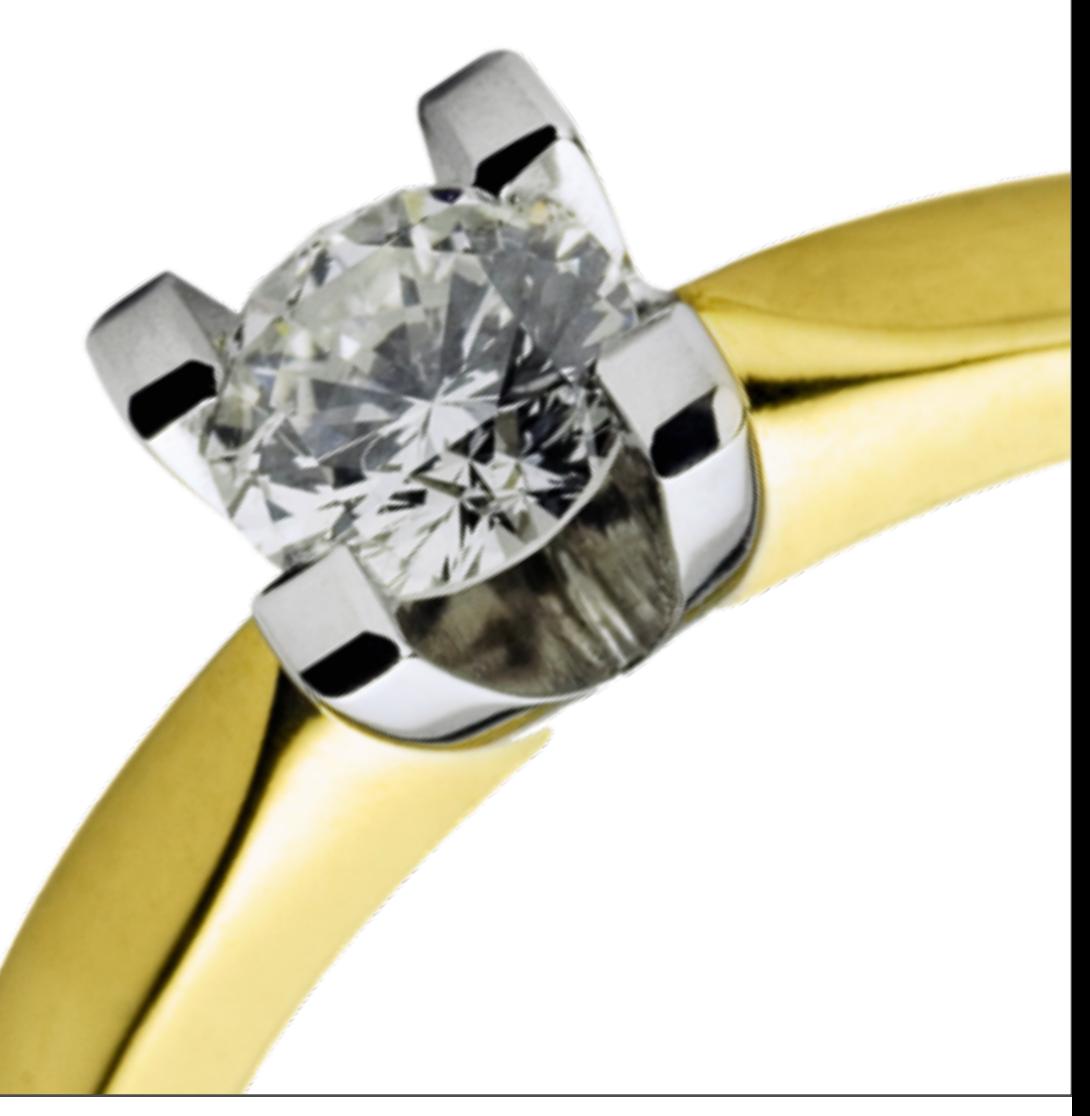

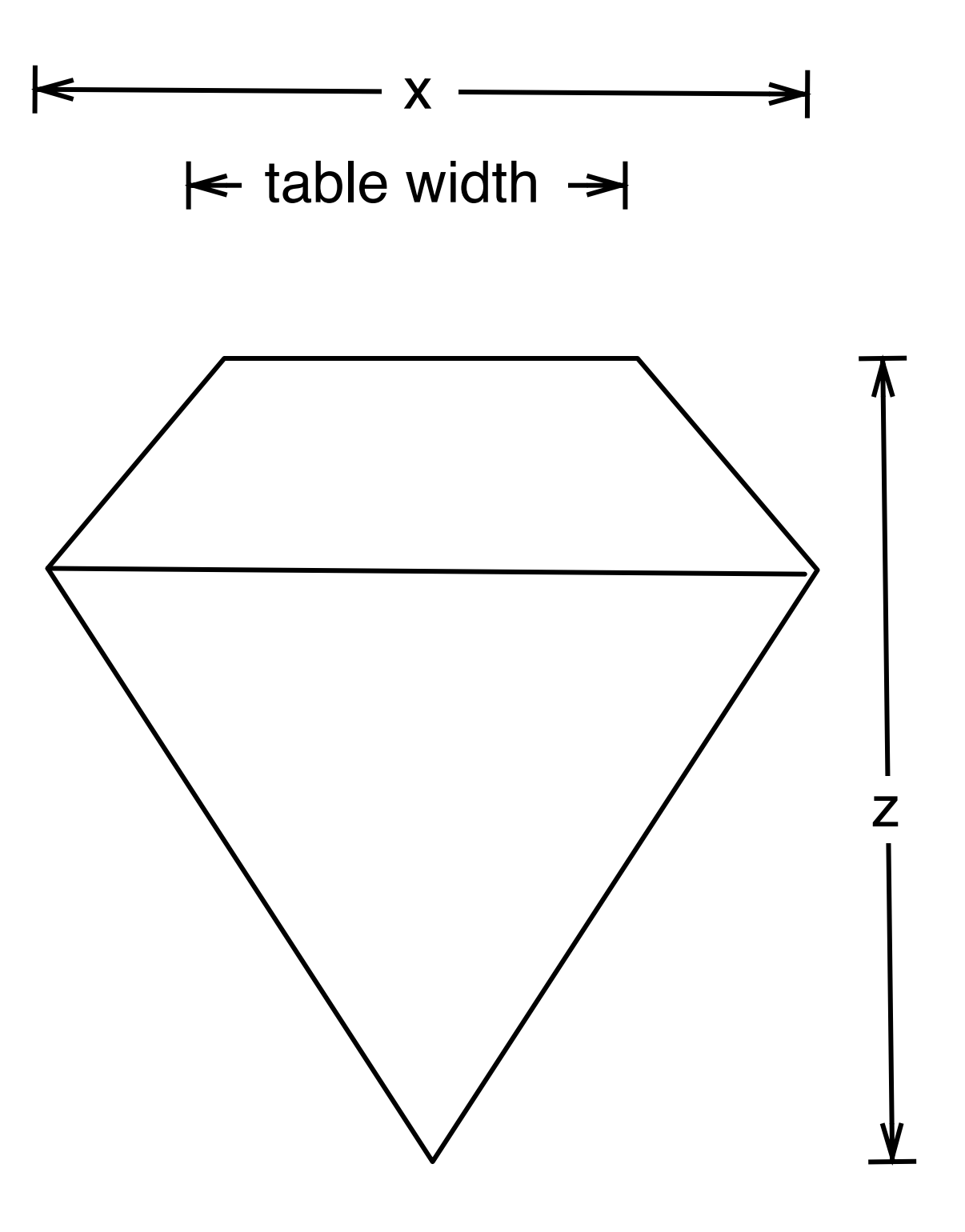

depth  $= z /$  diameter table = table width  $/x * 100$ 

### Histogram & bar charts

#### Histograms and barcharts

- Used to display the **distribution** of a variable
- Categorical variable  $\rightarrow$  bar chart
- Continuous variable → histogram

#### Examples

# With only one variable, qplot guesses that # you want a bar chart or histogram qplot(cut, data = diamonds)

```
qplot(carat, data = diamonds)
qplot(carat, data = diamonds, binwidth = 1)
qplot(carat, data = diamonds, binwidth = 0.1)
qplot(carat, data = diamonds, binwidth = 0.01)
resolution(diamonds$carat)
```

```
last\_plot() + xlim(0, 3)
```
#### Examples

# With only one variable, qplot guesses that # you want a bar chart or histogram qplot(cut, data = diamonds)

```
qplot(carat, data = diamonds)
qplot(\sqrt{c}arat, data = diamonds, binwidth = 1)
qplot Common ggplot2 _{\text{amonds}}, binwidth = 0.1)
qplot \begin{bmatrix} \text{technique: } \text{aqu} \\ \text{anonds, } \text{binwidth} = 0.01 \end{bmatrix}resol lugurion piul rat)last\_plot() + xlim(0, 3)Common ggplot2 
        technique: adding 
           together plot 
           components
```
# **Always** experiment with the bin width!

qplot(table, data = diamonds, binwidth =  $1$ )

# To zoom in on a plot region use xlim() and ylim() qplot(table, data = diamonds, binwidth =  $1)$  + xlim(50, 70) qplot(table, data = diamonds, binwidth =  $(0.1)$  + xlim(50, 70) qplot(table, data = diamonds, binwidth =  $0.1$ ) + xlim(50, 70) + ylim(0, 50)

# Note that this type of zooming discards data outside of the plot regions # See coord\_cartesian() for an alternative

#### Additional variables

As with scatterplots can use **aesthetics** or **faceting**. Using aesthetics creates pretty, but ineffective, plots.

The following examples show the difference, when investigation the relationship between cut and depth.

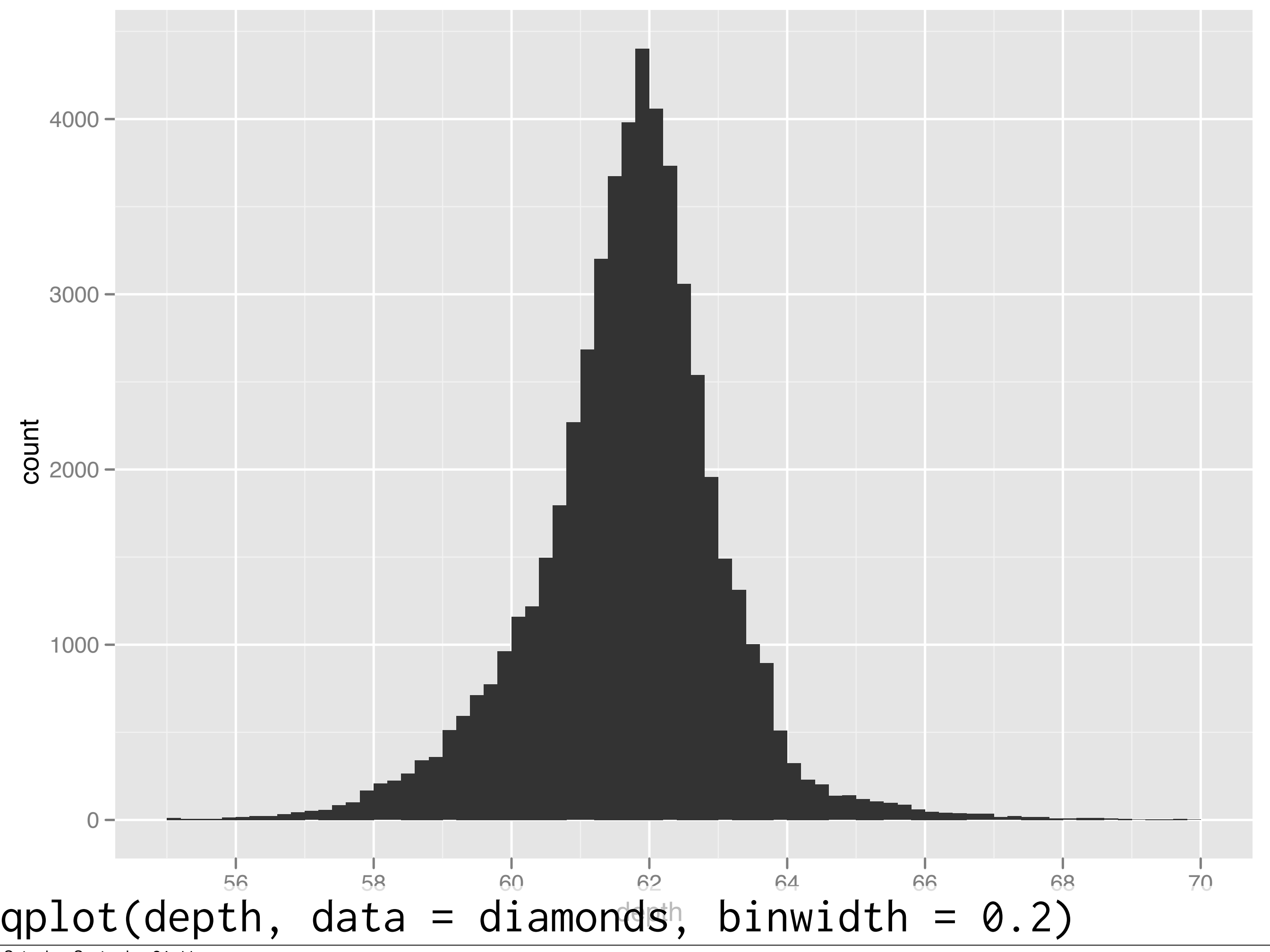

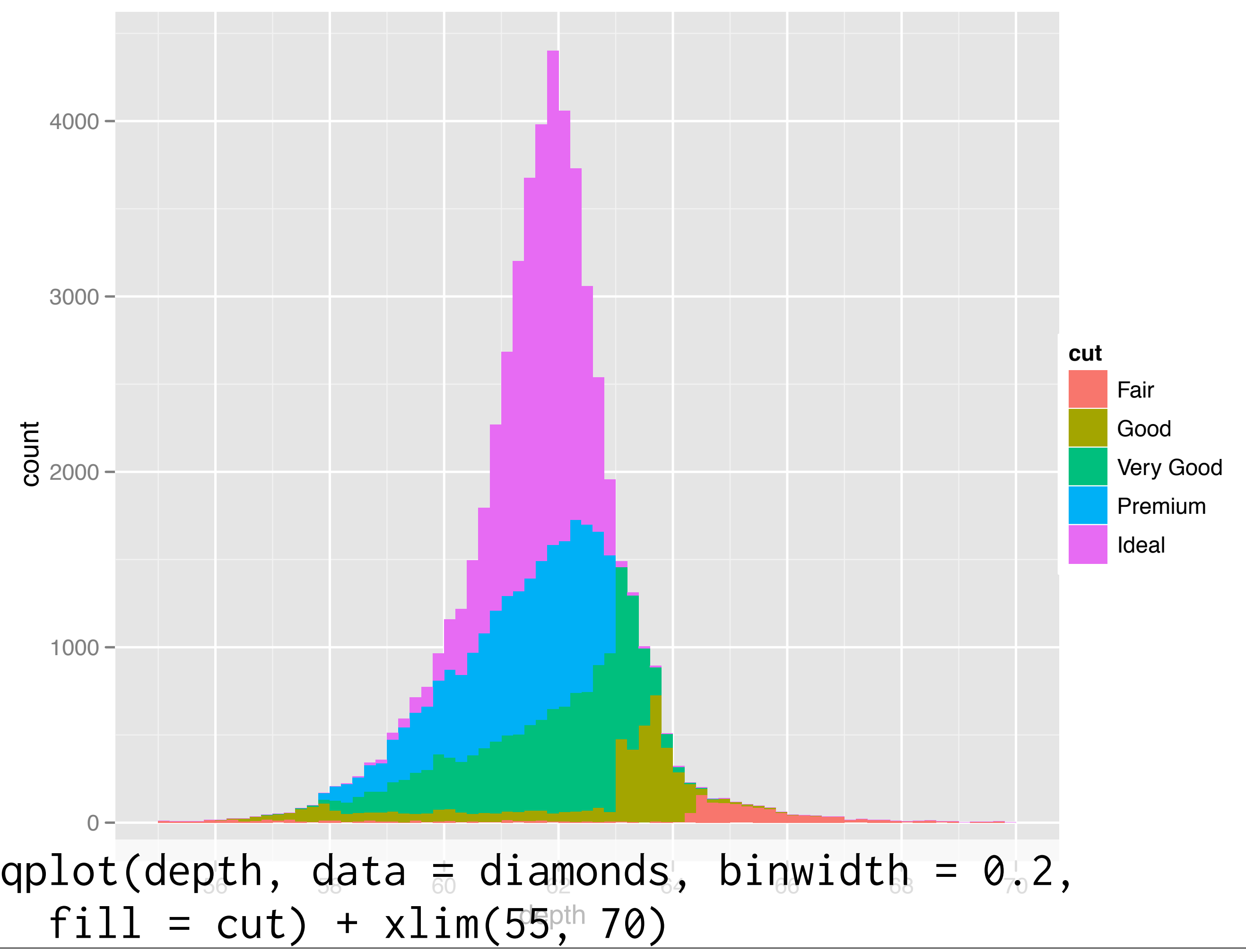

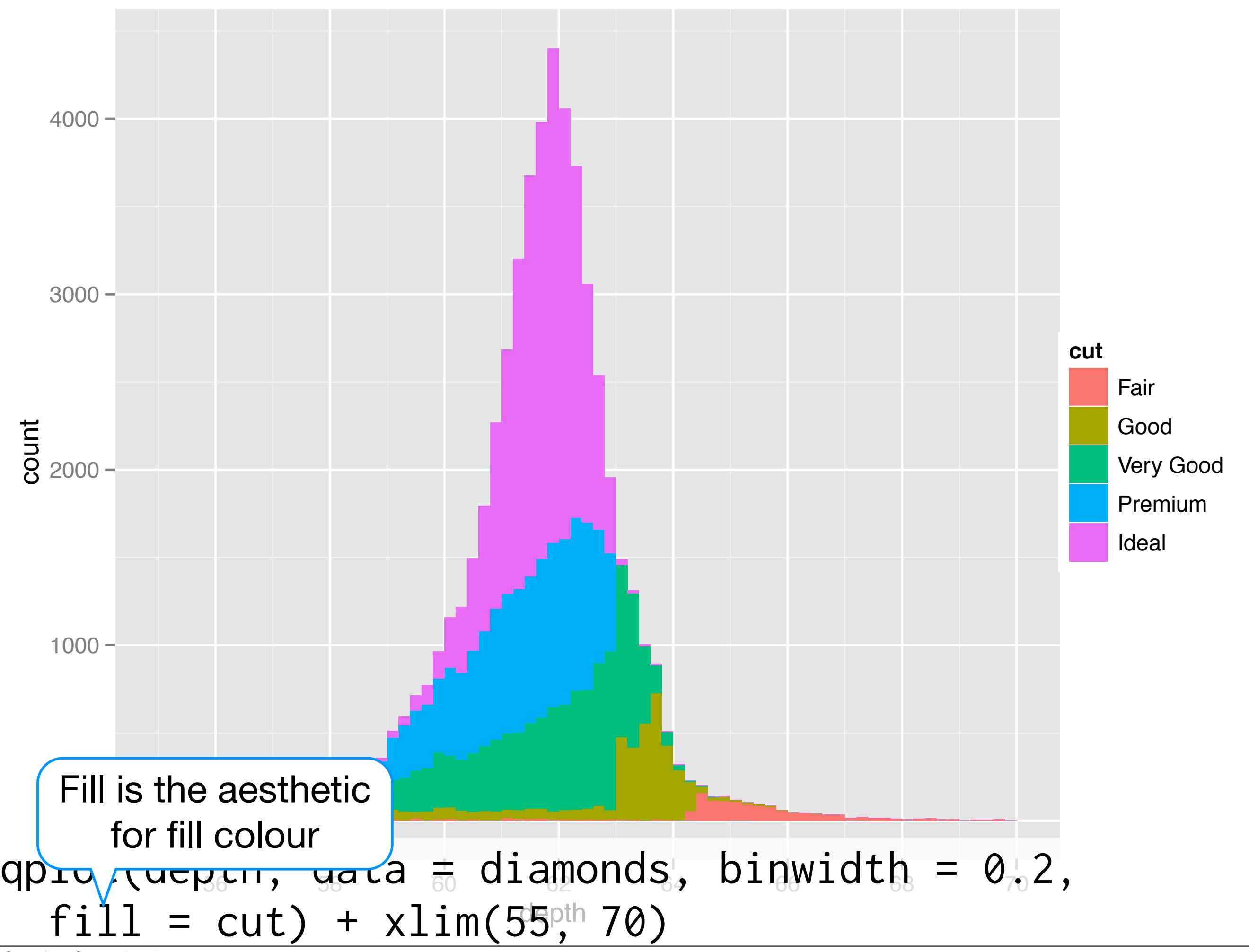

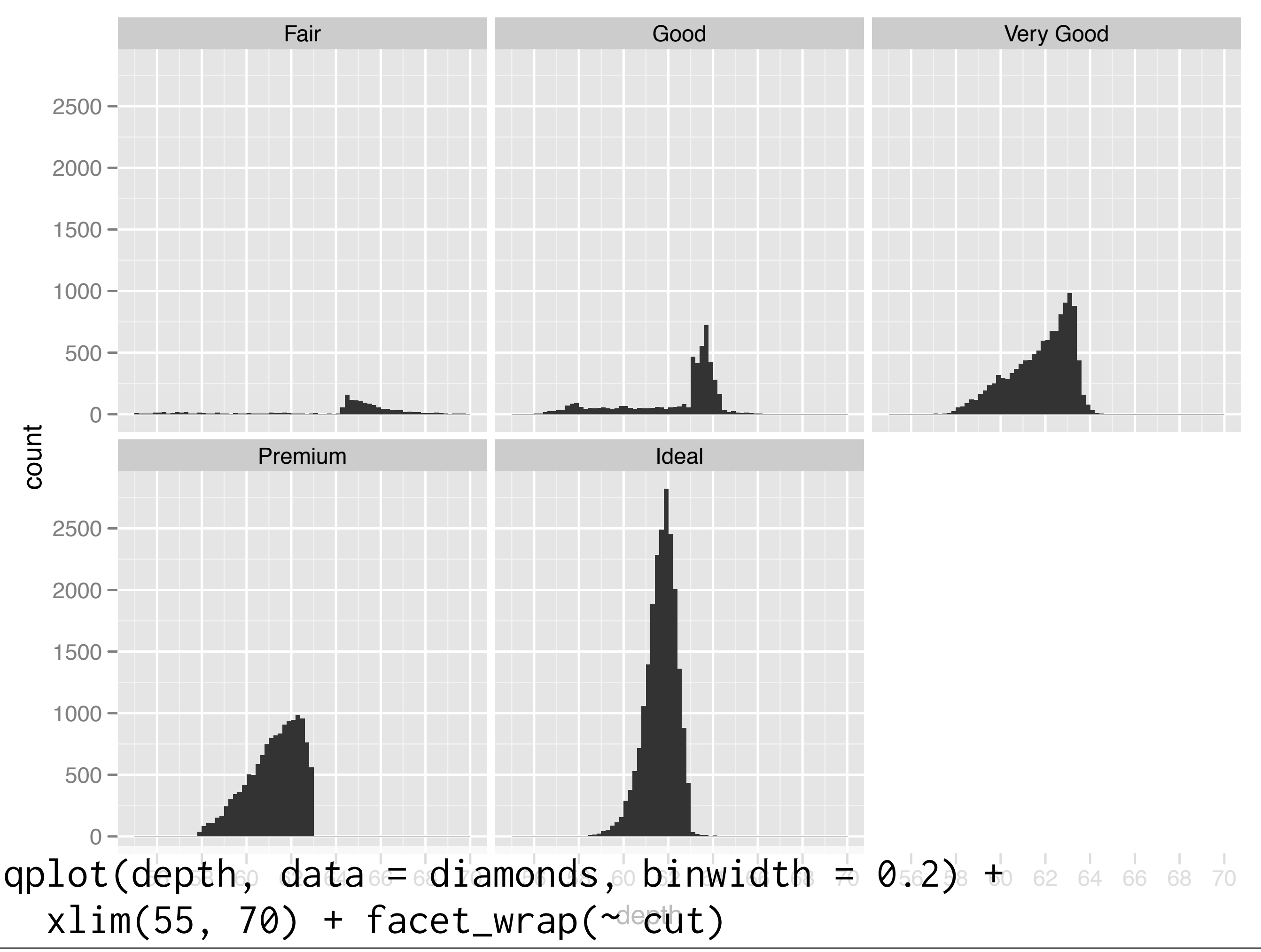

#### Your turn

- Explore the distribution of price.
- How does it vary with colour, or cut, and clarity?
- Practice zooming in on regions of interest.

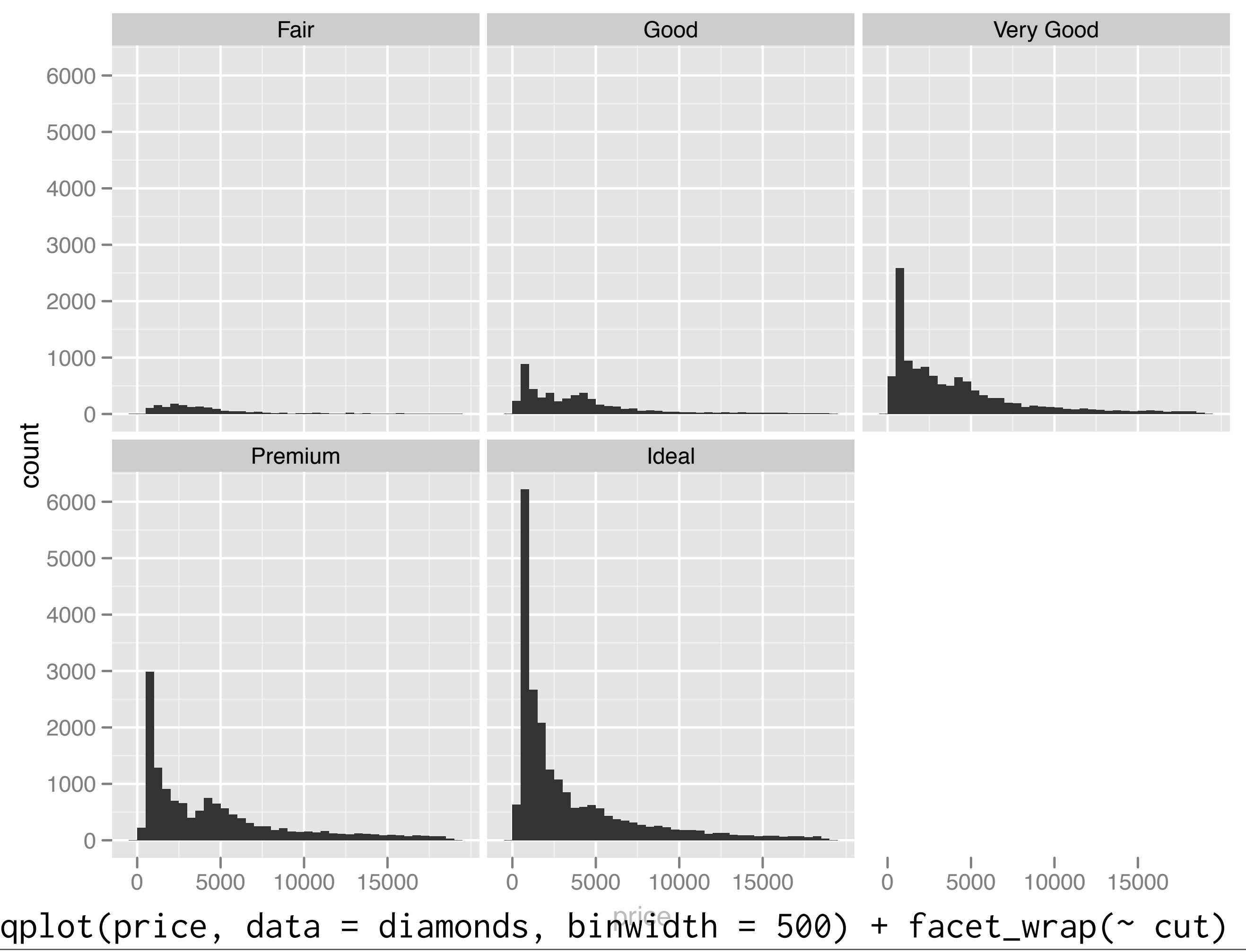

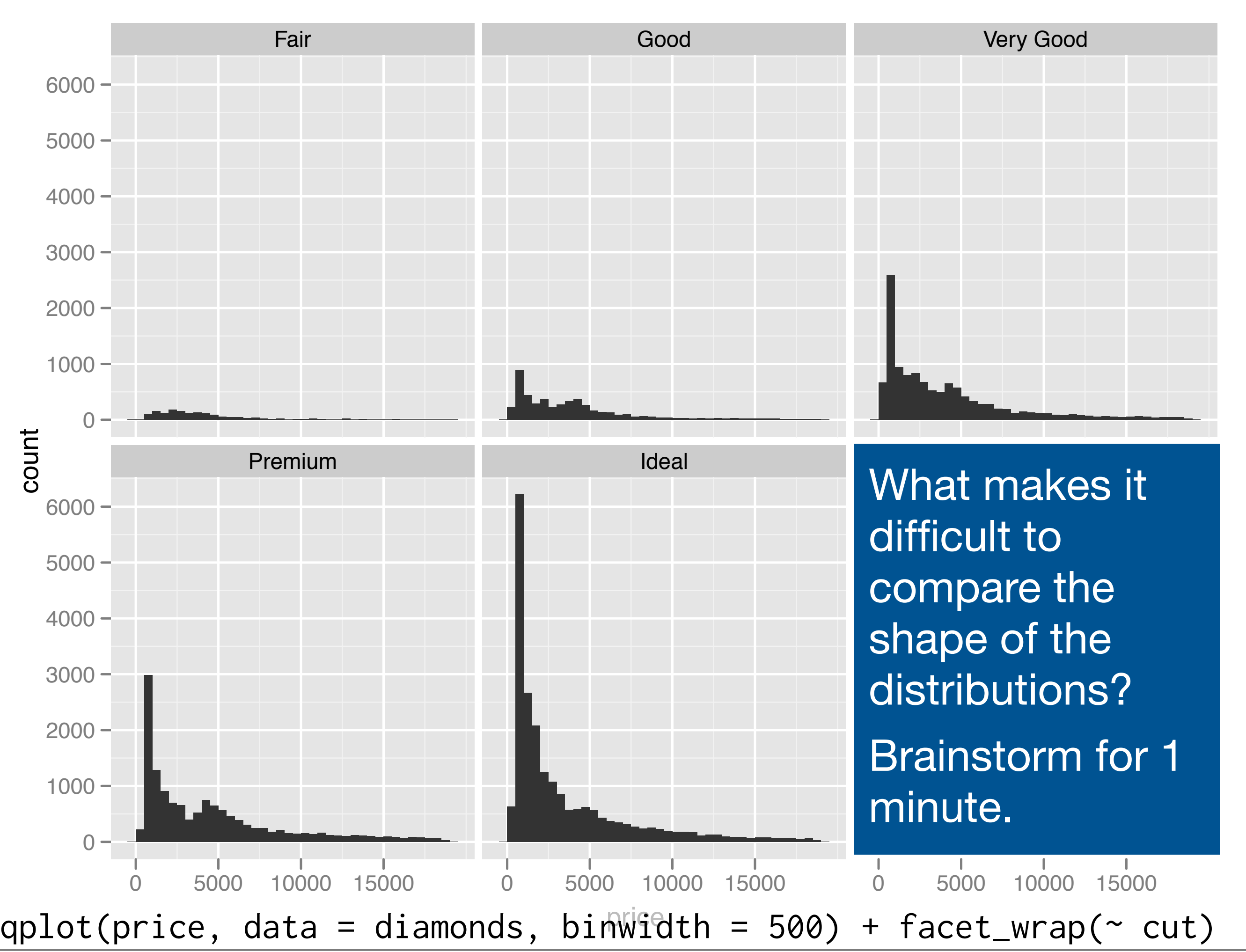

#### Problems

Each histogram far away from the others, but we know stacking is hard to read → *use another way of displaying densities*

Varying relative abundance makes comparisons difficult → *rescale to ensure constant area*

```
# Large distances make comparisons hard
qplot(price, data = diamonds, binwidth = 500) +
   facet_wrap(~ cut)
```

```
# Stacked heights hard to compare
qplot(price, data = diamonds, binwidth = 500, fill = cut)
```

```
# Much better - but still have differing relative abundance
qplot(price, data = diamonds, binwidth = 500,
 geom = "frequently", colour = cut)
```

```
# Instead of displaying count on y-axis, display density
# .. indicates that variable isn't in original data
qplot(price, ..density.., data = diamonds, binwidth = 500, 
 geom = "frequently", colour = cut)
```

```
# To use with histogram, you need to be explicit
qplot(price, ..density.., data = diamonds, binwidth = 500, 
  geom = "histogram") + facet_wrap(\sim cut)
```
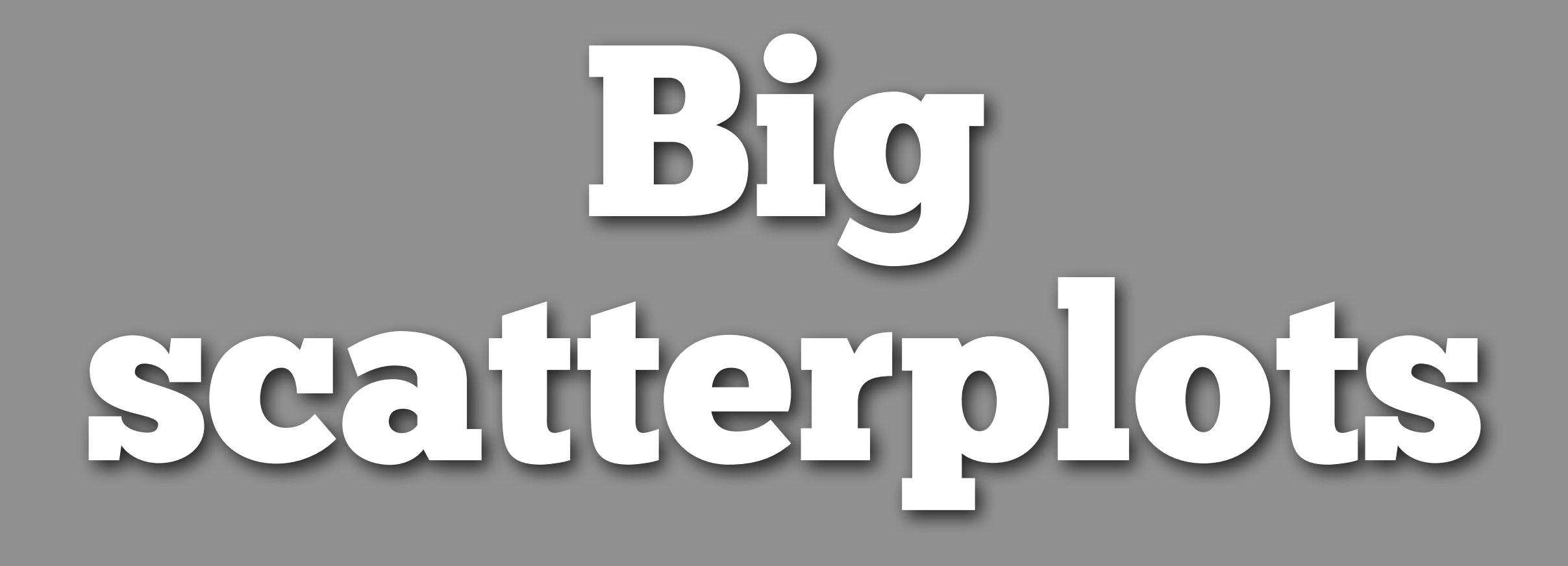

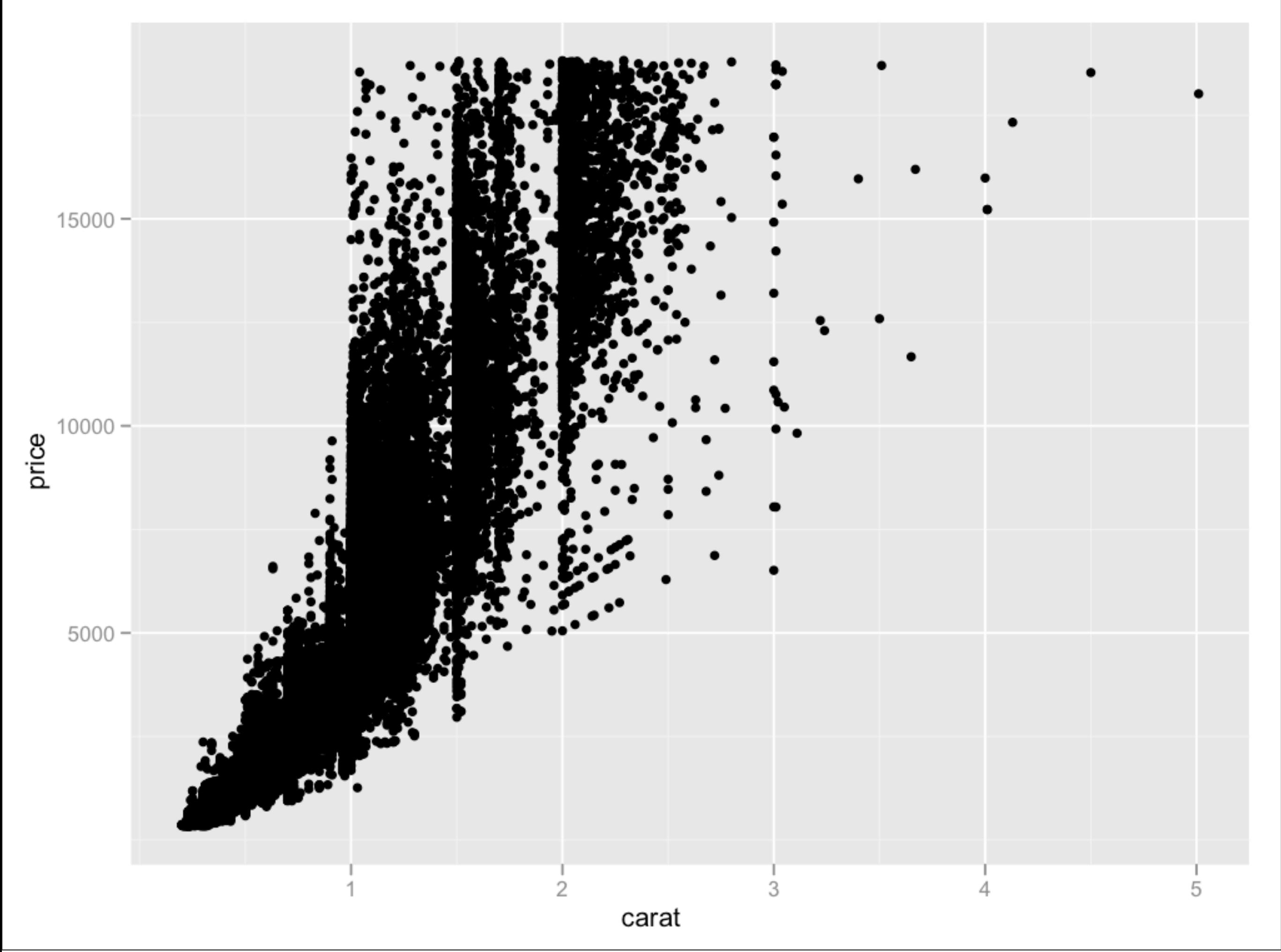

#### Your turn

#### Take two minutes to brainstorm possible solutions to the overplotting problem.

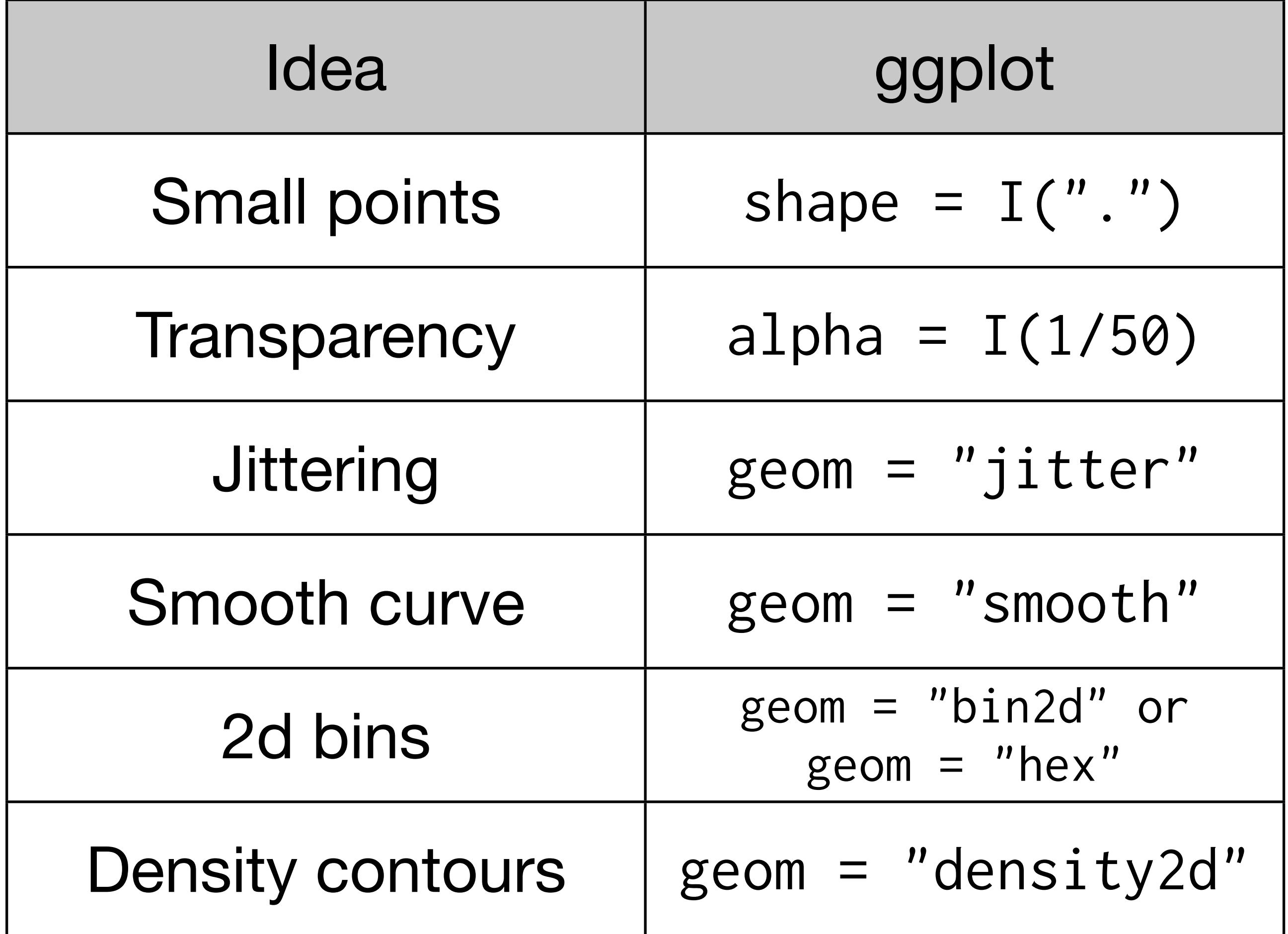

```
# There are two ways to add additional geoms
# 1) A vector of geom names:
qplot(price, carat, data = diamonds, 
 geom = c("point", "smooth")
```

```
# 2) Add on extra geoms
qplot(price, carat, data = diamonds) + geom\_smooth()
```
# This how you get help about a specific geom: # ?geom\_smooth

# To set aesthetics to a particular value, you need # to wrap that value in I()

qplot(price, carat, data = diamonds, colour = "blue") qplot(price, carat, data = diamonds, colour =  $I('blue'')$ )

# Practical application: varying alpha qplot(price, carat, data = diamonds, alpha =  $I(1/10)$ ) qplot(price, carat, data = diamonds, alpha =  $I(1/50)$ ) qplot(price, carat, data = diamonds, alpha =  $I(1/100)$ ) qplot(price, carat, data = diamonds, alpha =  $I(1/250)$ )

#### Your turn

Explore the relationship between carat, price and clarity, using these techniques. (i.e. make this plot more informative: qplot(carat, price, data = diamonds, colour = clarity) Which did you find most useful?

```
qplot(carat, price, data = diamonds, 
  color = clarity)qplot(log10(carat), log10(price), 
  data = diamonds, colour = clarity)qplot(log10(carat), log10(carat / price), 
  data = diamonds, colour = clarity)
```

```
qplot(log10(carat), log10(price), data = diamonds,
  geom = "hex", bins = 10) + facet_wrap(\sim clarity)qplot(log10(carat), log10(price), data = diamonds, 
  colour = clarity, geom = "smooth")
```
## Workflow

### Coding strategy

At the end of each interactive session, you want a summary of everything you did. Two options:

1. Save everything you did with savehistory() then remove the unimportant bits.

2. Build up the important bits as you go. (this is how I work)

### Working directory

Set your working directory to specify where files will be loaded from and saved to – all paths are relative to the working directory.

From the terminal (linux or mac): the working directory is the directory you're in when you start R

On windows: File | Change dir.

On the mac: ⌘-D

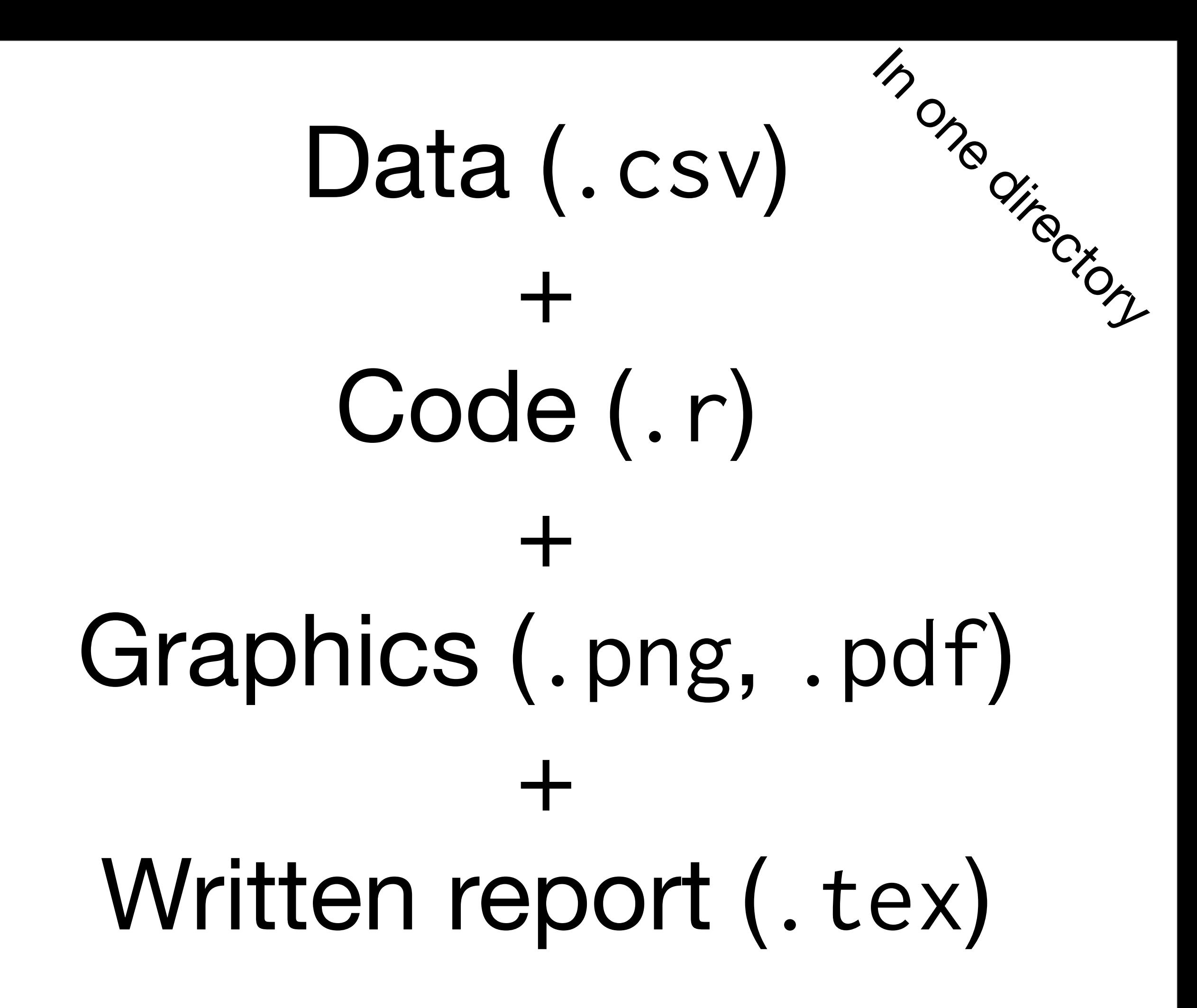

This work is licensed under the Creative Commons Attribution-Noncommercial 3.0 United States License. To view a copy of this license, visit [http://creativecommons.org/licenses/by-nc/](http://creativecommons.org/licenses/by-nc/3.0/us/) [3.0/us/](http://creativecommons.org/licenses/by-nc/3.0/us/) or send a letter to Creative Commons, 171 Second Street, Suite 300, San Francisco, California, 94105, USA.